# **NEC**

# **User's Manual**

# IE-78K0-NS-PA

**Performance Board** 

# **Target Devices** 78K/0 Series

V40 Family is a trademark of NEC Corporation.

Windows is either a registered trademark or a trademark of Microsoft Corporation in the United States and/or other countries.

PC/AT is a trademark of International Business Machines Corporation.

- The information in this document is current as of May, 2002. The information is subject to change
  without notice. For actual design-in, refer to the latest publications of NEC's data sheets or data
  books, etc., for the most up-to-date specifications of NEC semiconductor products. Not all products
  and/or types are available in every country. Please check with an NEC sales representative for
  availability and additional information.
- No part of this document may be copied or reproduced in any form or by any means without prior written consent of NEC. NEC assumes no responsibility for any errors that may appear in this document.
- NEC does not assume any liability for infringement of patents, copyrights or other intellectual property rights of
  third parties by or arising from the use of NEC semiconductor products listed in this document or any other
  liability arising from the use of such products. No license, express, implied or otherwise, is granted under any
  patents, copyrights or other intellectual property rights of NEC or others.
- Descriptions of circuits, software and other related information in this document are provided for illustrative
  purposes in semiconductor product operation and application examples. The incorporation of these
  circuits, software and information in the design of customer's equipment shall be done under the full
  responsibility of customer. NEC assumes no responsibility for any losses incurred by customers or third
  parties arising from the use of these circuits, software and information.
- While NEC endeavours to enhance the quality, reliability and safety of NEC semiconductor products, customers
  agree and acknowledge that the possibility of defects thereof cannot be eliminated entirely. To minimize
  risks of damage to property or injury (including death) to persons arising from defects in NEC
  semiconductor products, customers must incorporate sufficient safety measures in their design, such as
  redundancy, fire-containment, and anti-failure features.
- NEC semiconductor products are classified into the following three quality grades:
  - "Standard", "Special" and "Specific". The "Specific" quality grade applies only to semiconductor products developed based on a customer-designated "quality assurance program" for a specific application. The recommended applications of a semiconductor product depend on its quality grade, as indicated below. Customers must check the quality grade of each semiconductor product before using it in a particular application.
  - "Standard": Computers, office equipment, communications equipment, test and measurement equipment, audio and visual equipment, home electronic appliances, machine tools, personal electronic equipment and industrial robots
  - "Special": Transportation equipment (automobiles, trains, ships, etc.), traffic control systems, anti-disaster systems, anti-crime systems, safety equipment and medical equipment (not specifically designed for life support)
  - "Specific": Aircraft, aerospace equipment, submersible repeaters, nuclear reactor control systems, life support systems and medical equipment for life support, etc.

The quality grade of NEC semiconductor products is "Standard" unless otherwise expressly specified in NEC's data sheets or data books, etc. If customers wish to use NEC semiconductor products in applications not intended by NEC, they must contact an NEC sales representative in advance to determine NEC's willingness to support a given application.

- (Note)
- (1) "NEC" as used in this statement means NEC Corporation and also includes its majority-owned subsidiaries.
- (2) "NEC semiconductor products" means any semiconductor product developed or manufactured by or for NEC (as defined above).

M8E 00.4

# **Regional Information**

Some information contained in this document may vary from country to country. Before using any NEC product in your application, please contact the NEC office in your country to obtain a list of authorized representatives and distributors. They will verify:

- · Device availability
- · Ordering information
- · Product release schedule
- Availability of related technical literature
- Development environment specifications (for example, specifications for third-party tools and components, host computers, power plugs, AC supply voltages, and so forth)
- · Network requirements

In addition, trademarks, registered trademarks, export restrictions, and other legal issues may also vary from country to country.

#### **NEC Electronics Inc. (U.S.)**

Santa Clara, California Tel: 408-588-6000 800-366-9782 Fax: 408-588-6130 800-729-9288

#### NEC do Brasil S.A.

Electron Devices Division Guarulhos-SP, Brasil Tel: 11-6462-6810 Fax: 11-6462-6829

#### **NEC Electronics (Europe) GmbH**

Duesseldorf, Germany Tel: 0211-65 03 01 Fax: 0211-65 03 327

#### Sucursal en España

Madrid, Spain Tel: 091-504 27 87 Fax: 091-504 28 60

#### • Succursale Française

Vélizy-Villacoublay, France Tel: 01-30-67 58 00 Fax: 01-30-67 58 99

#### • Filiale Italiana

Milano, Italy Tel: 02-66 75 41 Fax: 02-66 75 42 99

#### • Branch The Netherlands

Eindhoven, The Netherlands Tel: 040-244 58 45 Fax: 040-244 45 80

#### • Branch Sweden

Taeby, Sweden Tel: 08-63 80 820 Fax: 08-63 80 388

#### United Kingdom Branch

Milton Keynes, UK Tel: 01908-691-133 Fax: 01908-670-290

#### **NEC Electronics Hong Kong Ltd.**

Hong Kong Tel: 2886-9318 Fax: 2886-9022/9044

#### **NEC Electronics Hong Kong Ltd.**

Seoul Branch Seoul, Korea Tel: 02-528-0303 Fax: 02-528-4411

#### **NEC Electronics Shanghai, Ltd.**

Shanghai, P.R. China Tel: 021-6841-1138 Fax: 021-6841-1137

#### **NEC Electronics Taiwan Ltd.**

Taipei, Taiwan Tel: 02-2719-2377 Fax: 02-2719-5951

#### **NEC Electronics Singapore Pte. Ltd.**

Novena Square, Singapore

Tel: 253-8311 Fax: 250-3583

#### INTRODUCTION

#### **Product overview**

The IE-78K0-NS-PA is used in combination with an in-circuit emulator (IE-78K0-NS), emulation board (IE-780xxx-NS-EM1, IE-780xxx-NS-EM4), and I/O board (IE-78K0-NS-P0×) to debug products of the 78K/0 Series of 8-bit single-chip microcontrollers.

#### **Target readers**

This manual is intended for engineers who perform debugging of systems that employ the 78K/0 Series of 8-bit single-chip microcontrollers using the IE-78K0-NS-PA and an in-circuit emulator (IE-78K0-NS), emulation board (IE-780×××-NS-EM1, IE-780×××-NS-EM4), and I/O board (IE-78K0-NS-P0×) together.

#### **Purpose**

The purpose of this manual is to help the user understand the debugging functions that are available by using the IE-78K0-NS-PA and the in-circuit emulator (IE-78K0-NS), emulation board (IE-780xxx-NS-EM1, IE-780xxx-NS-EM4), and I/O board (IE-78K0-NS-P0×) together.

#### Organization

When using the IE-78K0-NS-PA, please refer to the manual (this manual) that comes with the IE-78K0-NS-PA as well as the manual that comes with the in-circuit emulator (IE-78K0-NS), emulation board (IE-780×××-NS-EM1, IE-780×××-NS-EM4), and I/O board (IE-78K0-NS-P0×).

> IE-78K0-NS User's Manual

- General Part names
- Installation
- External interface

IE-78K0-NS-PA User's Manual (This manual)

- General
- Part names
- Installation
- External sense specifications
- Cautions

IE-78K0-NS-P0×

User's Manual

- General
- Part names
- Installation

IE-780×××-NS-EM1 IE-780×××-NS-EM4 User's Manual

- General
- Part names
- Installation
- Differences between target devices and target interface circuits

#### How to read this manual

To understand the overall functions of the IE-78K0-NS-PA:

→ Read this manual in the order of the contents.

To understand the basic specifications:

→ Refer to CHAPTER 1 GENERAL and CHAPTER 2 PART NAMES.

For how to connect the IE-78K0-NS, IE-780xxx-NS-EM1, IE-780xxx-NS-EM4, and IE-78K0-NS-P0x and make settings to debug 78K/0 Series products:

 $\rightarrow$  Refer to CHAPTER 3 INSTALLATION.

#### **Terminology**

The meanings of the terms used in this manual are described in the table below.

| Term          | Meaning                                                                                                    |
|---------------|----------------------------------------------------------------------------------------------------|
| Target device | This is the device to be emulated.                                                                                                    |
| Target system | This is the system to be debugged.  This includes the target program and the hardware provided by the user.  When defined narrowly, it includes only the hardware. |
| IE system     | This refers to the combination of an in-circuit emulator (IE-78K0-NS), emulation board (IE-780×××-NS-EM×), and I/O board (IE-78K0-NS-P0×).                         |

#### Conventions

Data significance: Higher digits on the left and lower digits on the right

**Note**: Footnote for item marked with **Note** in the text

Caution: Information requiring particular attention

Remark: Supplementary information

#### **Related documents**

The related documents (user's manuals) indicated in this publication may include preliminary versions. However, preliminary versions are not marked as such.

| Document Name                                                                  | Document No. |
|--------------------------------------------------------------------------------|--------------|
| IE-78K0-NS In-Circuit Emulator                                                 | U13731E      |
| IE-78K0-NS-PA Performance Board                                                | This manual  |
| ID78K Series Integrated Debugger Ver. 2.30 or Later Operation (Windows™ Based) | U15185E      |

Caution The related documents listed above are subject to change without notice. Be sure to use the latest version of each document for designing.

#### **CONTENTS**

|           | GENERAL                       |    |
|-----------|-------------------------------|----|
| 1.1 Syste | em Configuration              | 11 |
|           | ware Configuration            |    |
|           | Specifications                |    |
| CHAPTER 2 | PART NAMES                    | 16 |
|           | of Main Unit                  |    |
| 2.2 Exter | nal Sense Probe Names         | 18 |
| CHAPTER 3 | INSTALLATION                  | 19 |
| CHAPTER 4 | EXTERNAL SENSE SPECIFICATIONS | 26 |
| CHAPTER 5 | CAUTIONS                      | 27 |

#### **LIST OF FIGURES**

| Figur | re No. Tit                                      | le                           | Page |
|-------|-------------------------------------------------|------------------------------|------|
| 1-1   | IE-78K0-NS-PA System Configuration              |                              | 12   |
| 1-2   | Basic Hardware Configuration                    |                              | 13   |
| 2-1   | Performance Board                               |                              | 17   |
| 3-1   | Connecting Emulation Board (IE-780xxx-NS-EM1)   |                              | 20   |
| 3-2   | Connecting I/O Board (IE-78K0-NS-P0x) and Emula | tion Board (IE-780xx-NS-EM4) | 22   |
| 3-3   | Connecting External Sense Probe                 |                              | 24   |
| 3-4   | Connecting Emulation Probe                      |                              | 25   |

#### **LIST OF TABLES**

| Table | e No. Title                                               | Page     |
|-------|-----------------------------------------------------------|----------|
| 1-1   | List of Functions (MAX. Specifications)                   | 14       |
| 2-1   | Correspondence Between Connector No. and Color of Cable   | 18       |
| 2-2   | Bit Configuration When Connecting External Sense Probe to | EXTCN118 |
| 2-3   | Bit Configuration When Connecting External Sense Probe to | EXTCN218 |
| 4-1   | Electrical Specifications of External Sense               | 26       |

#### **CHAPTER 1 GENERAL**

The IE-78K0-NS-PA is a development tool for effectively debugging hardware and software in which a 78K/0 Series 8-bit single-chip microcontroller is used as the target device.

This chapter describes the system configuration and basic specifications of the IE-78K0-NS-PA.

#### 1.1 System Configuration

Figure 1-1 shows the system configuration of the IE-78K0-NS-PA.

Figure 1-1. IE-78K0-NS-PA System Configuration

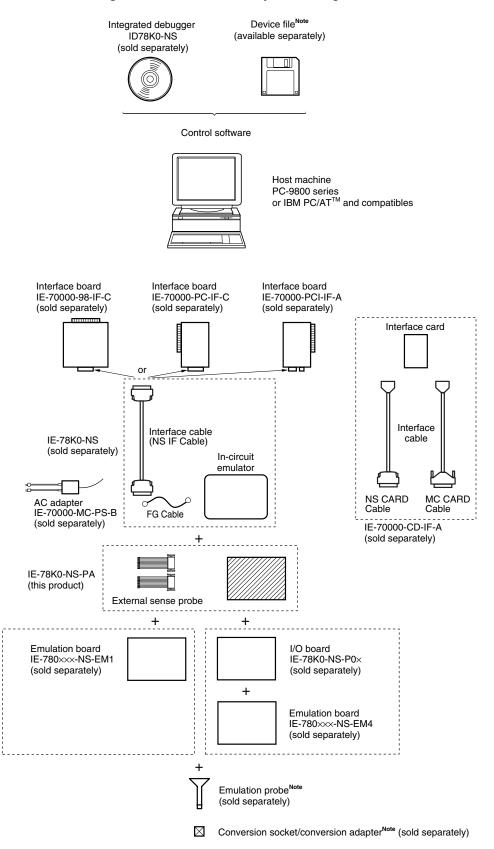

**Note** For the device file, emulation probe, and conversion socket/conversion adapter, refer to the IE-780xxx-NS-EM1 or IE-780xxx-NS-EM4 User's Manual.

#### 1.2 Hardware Configuration

The position of the IE-78K0-NS-PA is shown in Figure 1-2.

IE system Dedicated bus interface IE-78K0-NS-PA IE-780×××-NS-EM1 IE-78K0-NS (this product) or IE-78K0-NS-P0× + (sold separately) IE-780×××-NS-EM4 Interface board (sold separately) I/O board 78K0 78K0 Host (sold separately) performance main board machine and emulation board board (sold separately) Interface card (sold separately)

External

sense probe

Emulation probe (sold separately)

Figure 1-2. Basic Hardware Configuration

### 1.3 Basic Specifications

Table 1-1. List of Functions (MAX. Specifications) (1/2)

| Parameter        |                            | IE-78K0-NS Single Unit Functions                                                                                                    | Functions Added by Combining<br>IE-78K0-NS with IE-78K0-NS-PA                                                            |  |  |  |
|------------------|----------------------------|----------------------------------------------------------------------------------------------------|----------------------------------------------------------------------------------------------------|--|--|--|
| Supervisor       |                            | V40 <sup>™</sup> (operating frequency: 16.0 MHz)                                                                                                    |                                                                                                    |  |  |  |
| Target device    |                            | 78K/0 Series (μPD780×××)                                                                                                    |                                                                                                    |  |  |  |
| System clock     |                            | According to specification of emulation board                                                                                                    | d (sold separately)                                                                                                    |  |  |  |
| Clock supply     | External                   | Pulse input                                                                                                    |                                                                                                    |  |  |  |
|                  | Internal                   | Mounted on emulation board (sold separately                                                                                                    | у)                                                                                                    |  |  |  |
| Substitute mem   | ory capacity               | 64 KB                                                                                                    |                                                                                                    |  |  |  |
| Mapping unit     | Internal ROM               | 4 KB                                                                                                    |                                                                                                    |  |  |  |
|                  | Internal high-speed<br>RAM | 64 bytes                                                                                                    |                                                                                                    |  |  |  |
|                  | Internal low-speed<br>RAM  | 128 bytes                                                                                                    |                                                                                                    |  |  |  |
|                  | External expansion memory  | 8 KB                                                                                                    |                                                                                                    |  |  |  |
| Emulation funct  | ion                        | Real-time execution     Break execution     Step execution                                                                                                    |                                                                                                    |  |  |  |
| Real-time intern | al RAM monitor             | 2 KB of entire data memory space                                                                                                    |                                                                                                    |  |  |  |
| Event detection  |                            | Program execution detection: 2     (fetch) (BRS1, BRS2)     Bus event detection: 4     (access) (BRA1 to BRA4)      Program execution detection: 8     (fetch) (BRS3 to BRS10)     Bus event detection: 8     (access) (BRA5 to BRA12) |                                                                                                    |  |  |  |
| Event integratio | n                          | <ul> <li>Trigger condition</li> <li>Path condition</li> <li>Delay condition</li> <li>Trace qualify condition</li> </ul>                                                                                                    |                                                                                                    |  |  |  |
| Break factors    |                            | External trigger detection (EXTIN: 1)     Trigger output OUT (open-drain output: 1)     Event break     Manual break     Command break     Fail-safe break                                                                             | External event inputs (EXTCN1: 8)     Timeout break                                                                      |  |  |  |
| Real-time trace  | Trace factors              | All traces     Qualify trace (access only)                                                                                                    | Section trace (both fetch and access)     (inter-event trace) <sup>Note</sup>                                            |  |  |  |
|                  | Trace capacity             | 32 bits × 8 KB                                                                                                    | 48 bits × 8 KB                                                                                                    |  |  |  |
|                  | Trace contents             | Address     Data     Status                                                                                                    | External sense traces: 16 (8 of which (EXTCN1) can be used as external single event inputs)     Time stamp     Snap shot |  |  |  |

Note Events use BRS3 to BRS10 and BRA5 to BRA12 added by the IE-78K0-NS-PA.

Table 1-1. List of Functions (MAX. Specifications) (2/2)

| Parameter                    | IE-78K0-NS Single Unit Functions              | Functions Added by Combining<br>IE-78K0-NS with IE-78K0-NS-PA                                                                                                    |
|------------------------------|-----------------------------------------------|----------------------------------------------------------------------------------------------------|
| Execution time measurement   | Up to 4 min 28 s, resolution: 62.5 ns         |                                                                                                    |
| Inter-event time measurement | _                                             | <ul> <li>Resolution: Changeable between 160 ns and 20.56 μs</li> <li>Maximum measurement time         When resolution is set to 160 ns:         Approximately 11 minutes         When resolution is set to 20.56 μs:         Approximately 24 hours<sup>Note</sup></li> </ul> |
| Coverage                     | -                                             | 64 KB space (read, write, fetch)                                                                                                    |
| DMM                          | -                                             | 16 events <sup>Note</sup>                                                                                                    |
| Target interface             | Emulation probe (sold separately) provided f  | or each target device shape                                                                                                    |
| Host interface               | Dedicated bus interface                       |                                                                                                    |
| Low-voltage support          | According to specification of emulation board | d (sold separately)                                                                                                    |
| Host machine                 | PC-9800 series, or IBM PC/AT and compatib     | bles                                                                                                    |
| Power supply                 | DC 5 V                                        |                                                                                                    |
| Dimensions                   | W240 × D197 × H73 (mm)                        |                                                                                                    |

**Note** Events use BRS3 to BRS10 and BRA5 to BRA12 added by the IE-78K0-NS-PA.

#### **CHAPTER 2 PART NAMES**

This chapter introduces the parts of the IE-78K0-NS-PA main unit.

The packing box contains the performance board, 2 external sense probes, 20 external sense clips, a packing list, the user's manual, and a guarantee card.

If there are any missing or damaged items, please contact an NEC sales representative.

Please make sure to fill out and return the guarantee card that comes with the main unit.

#### 2.1 Parts of Main Unit

Figure 2-1. Performance Board

< Part side >

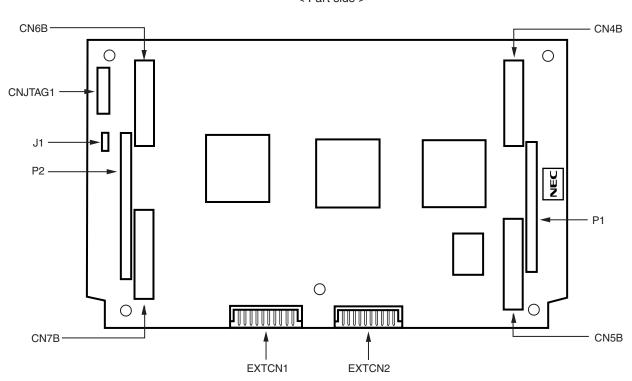

< Soldering side >

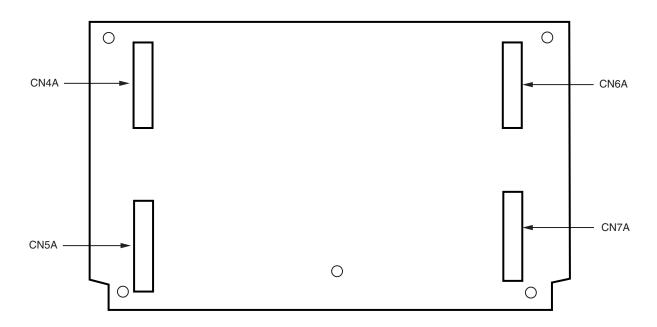

#### 2.2 External Sense Probe Names

The IE-78K0-NS-PA includes external sense probes and external sense clips.

(1) External sense probes: 2

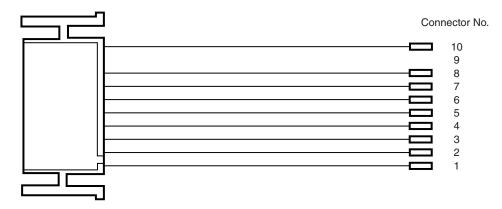

Table 2-1. Correspondence Between Connector No. and Color of Cable

| Connector No.  | 1     | 2   | 3      | 4      | 5     | 6    | 7      | 8    | 9    | 10    |
|----------------|-------|-----|--------|--------|-------|------|--------|------|------|-------|
| Color of cable | Brown | Red | Orange | Yellow | Green | Blue | Purple | Gray | N.C. | Black |

The names of the external sense probes when they are connected to EXTCN1 and EXTCN2 are as follows.

Table 2-2. Bit Configuration When Connecting External Sense Probe to EXTCN1

| Connector No.  | 1    | 2    | 3    | 4    | 5    | 6    | 7    | 8    | 9    | 10  |
|----------------|------|------|------|------|------|------|------|------|------|-----|
| External sense | EXT1 | EXT2 | EXT3 | EXT4 | EXT5 | EXT6 | EXT7 | EXT8 | N.C. | GND |

Table 2-3. Bit Configuration When Connecting External Sense Probe to EXTCN2

| Connector No.  | 1    | 2     | 3     | 4     | 5     | 6     | 7     | 8     | 9    | 10  |
|----------------|------|-------|-------|-------|-------|-------|-------|-------|------|-----|
| External sense | EXT9 | EXT10 | EXT11 | EXT12 | EXT13 | EXT14 | EXT15 | EXT16 | N.C. | GND |

Remark N.C.: No connection

- (2) External sense clips: 20 (16 for external sense probes, 2 for GND, and 2 spares)
  - Made by Sunhayato Corporation (2 sets of 10)

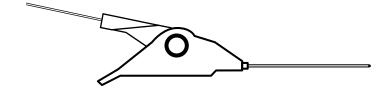

#### **CHAPTER 3 INSTALLATION**

This chapter describes how to connect the IE-78K0-NS-PA to the IE-78K0-NS, emulation board, etc.

Caution Connecting and removing cables or components from the target system and changing the settings of switches, etc. should be carried out after turning off the power supply of the IE system and the target system.

#### (1) Connecting emulation board (IE-780xxx-NS-EM1)

The IE-780×××-NS-EM1 is sold separately.

Figure 3-1. Connecting Emulation Board (IE-780xx-NS-EM1) (1/2)

<1> Remove the screws from the sides of the main unit, and then remove the top cover.

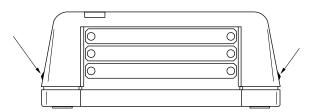

<2> Remove the first and second plates from the bottom by removing the screws.

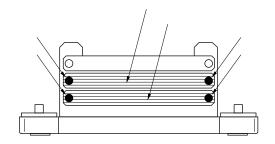

<3> Connect the IE-78K0-NS-PA and fix the spacers (metal) included with this product at five points on the board.

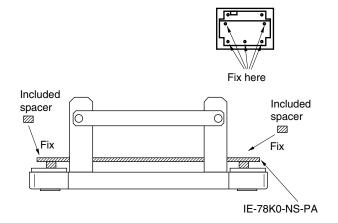

Caution Only when connecting the IE-78018-NS-EM1 on the IE-78K0-NS-PA, remove spacer 1 (metal) of the following figure and replace spacers 2 and 3 (metal) with spacers (plastic) included with this product.

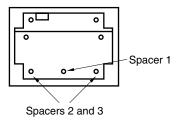

<4> Connect the IE-780xxx-NS-EM1 to the IE-78K0-NS-PA and fasten the two screws.

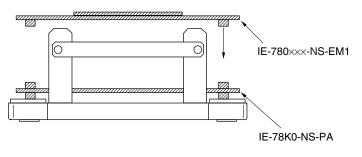

<5> When using an emulation probe, connect the corresponding emulation probe.

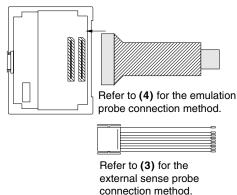

Figure 3-1. Connecting Emulation Board (IE-780xx-NS-EM1) (2/2)

<6> Replace the top cover and fasten the four screws on the sides.

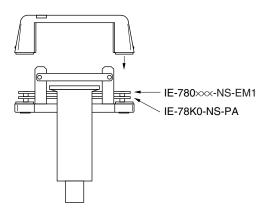

#### (2) Connecting I/O board (IE-78K0-NS-P0x) and emulation board (IE-780xxx-NS-EM4)

The IE-78K0-NS-P0× and IE-780×××-NS-EM4 are sold separately.

Figure 3-2. Connecting I/O Board (IE-78K0-NS-P0x) and Emulation Board (IE-780xx-NS-EM4) (1/2)

<1> Remove the screws from the sides of the main unit, and then remove the top cover.

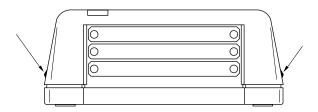

<2> Remove the first and third plates from the bottom by removing the screws.

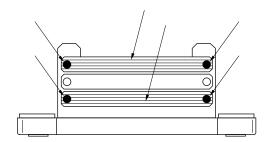

- <3> Connect the IE-78K0-NS-PA and fix the spacers (metal) included with this product at five points on the board.
  - Fix here

    Included spacer

    Fix

    Fix

    IE-78K0-NS-PA

<4> Connect the IE-78K0-NS-P0× on the IE-78K0-NS-PA and fix the spacers included with the IE-78K0-NS-P0× at the four corners.

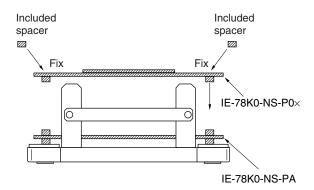

- <5> Connect the IE-780xxx-NS-EM4 on the IE-78K0-NS-P0x, and fasten the screws at the four corners.
- IE-78K0-NS-P0× IE-78K0-NS-PA

<6> When using an emulation probe, connect the corresponding emulation probe.

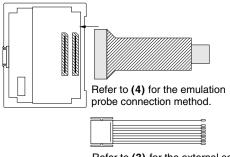

Refer to (3) for the external sense probe connection method.

Figure 3-2. Connecting I/O Board (IE-78K0-NS-P0x) and Emulation Board (IE-780xx-NS-EM4) (2/2)

<7> Replace the top cover and fasten the four screws on the sides.

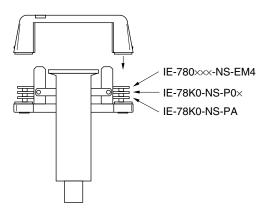

#### (3) Connecting external sense probe

Figure 3-3. Connecting External Sense Probe

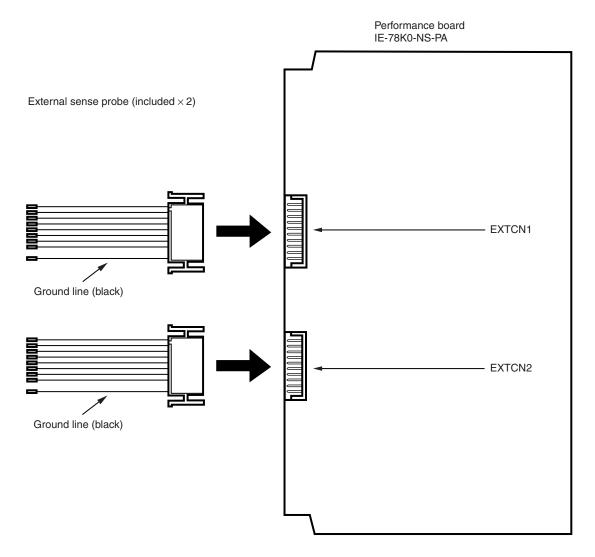

#### (4) Connecting emulation probe (NP-xxxx)

NP-xxxx is sold separately.

Figure 3-4. Connecting Emulation Probe

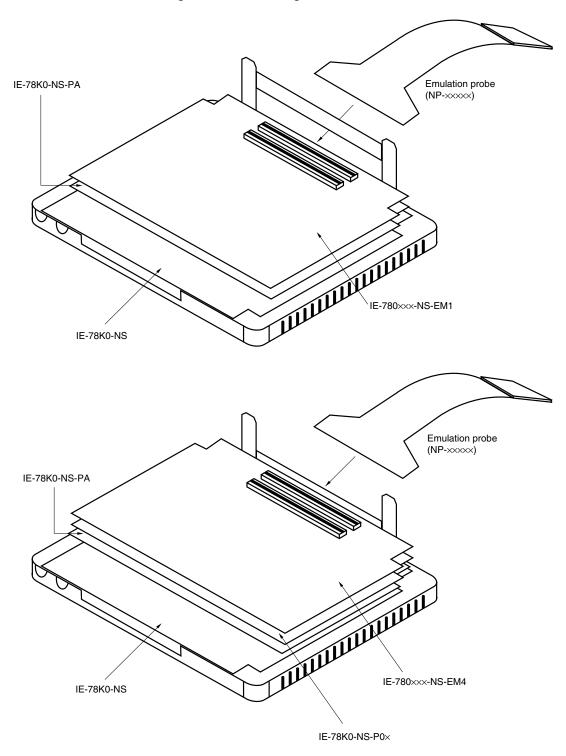

Caution The emulation probe (NP-xxxx) mounting location varies depending on the emulation board in use. For details, refer to the user's manual of the corresponding emulation board.

#### **CHAPTER 4 EXTERNAL SENSE SPECIFICATIONS**

Up to 16-bit data can be input to the IE-78K0-NS-PA from the target system via an external sense probe. Also, when using an external event input, input a level of at least 2 CPU clocks.

Table 4-1. Electrical Specifications of External Sense

| Parameter           | MIN. [V]                             | MAX. [V]                             |
|---------------------|--------------------------------------|--------------------------------------|
| Input voltage, high | Target voltage <sup>Note</sup> × 0.7 | Target voltage <sup>Note</sup>       |
| Input voltage, low  | 0                                    | Target voltage <sup>Note</sup> × 0.3 |

Note  $\,$  2.0 V when the target voltage is less than 2.0 V.

#### **CHAPTER 5 CAUTIONS**

- (1) When debugging is performed by connecting the performance board IE-78K0-NS-PA to the in-circuit emulator IE-78K0-NS and the corresponding emulation board, use an in-circuit emulator or an integrated debugger that satisfies the following conditions.
  - Use an in-circuit emulator IE-78K0-NS with control code D or later.
  - Use version 2.00 or later of the integrated debugger ID78K0-NS.
- (2) If it is set that DMM or snap shot occurs during the measurement section of the execution time, the execution time measurement value becomes larger than the actual value.
  - O Countermeasure: Do not specify DMM or snap shot during the measurement section of the execution time.
- (3) When section trace is specified and then DMM or snap shot is specified, the trace data may not appear correctly.
  - O Countermeasure: Do not set a DMM or snap shot event when performing a section trace.

    Do not set a section trace when performing a DMM or snap shot event.

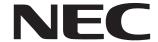

# Facsimile Message Although NEC has taken all possible steps to ensure that the documentation supplied to our customers is complete, bug free

Organization

| From:                                                                                                  | to our customers is complete, bug fre<br>and up-to-date, we readily accept tha<br>errors may occur. Despite all the care an<br>precautions we've taken, you ma |                |                                                                          |                              |               |
|----------------------------------------------------------------------------------------------------|----------------------------------------------------------------------------------------------------|----------------|--------------------------------------------------------------------------|------------------------------|---------------|
| Name                                                                                                   |                                                                                                    |                | encounter problems in Please complete thi                                | the documenta<br>s form when | ation<br>neve |
| Company                                                                                                |                                                                                                    |                | you'd like to report improvements to us.                                 | errors or sug                | gges          |
| Tel.                                                                                                   | FAX                                                                                                    |                |                                                                          |                              |               |
| Address                                                                                                |                                                                                                    |                |                                                                          |                              |               |
|                                                                                                    |                                                                                                    |                | Thank you for you                                                        | ır kind supp                 | ort.          |
| North America NEC Electronics Inc. Corporate Communications Dept. Fax: +1-800-729-9288 +1-408-588-6130 |                                                                                                    | ng Kong Ltd.   | NEC Electronics Taiwan L<br>Fax: +886-2-2719-5951                        |                              |               |
| Europe NEC Electronics (Europe) GmbH Market Communication Dept. Fax: +49-211-6503-274                  | Korea<br>NEC Electronics Ho<br>Seoul Branch<br>Fax: +82-2-528-44                                                                                               |                | Asian Nations except Ph<br>NEC Electronics Singapor<br>Fax: +65-250-3583 |                              |               |
| South America<br>NEC do Brasil S.A.<br>Fax: +55-11-6462-6829                                           | P.R. China<br>NEC Electronics Sh<br>Fax: +86-21-6841-                                                                                                    |                | Japan<br>NEC Semiconductor Tech<br>Fax: +81- 44-435-9608                 | ınical Hotline               |               |
| I would like to report the follo                                                                       | wing error/make t                                                                                                    | ne followina s | uagestion:                                                               |                              |               |
| ·                                                                                                    | -                                                                                                    |                |                                                                          |                              |               |
| Document title:                                                                                        |                                                                                                    |                |                                                                          |                              |               |
| Document number:                                                                                       |                                                                                                    |                | Page number:                                                             |                              |               |
|                                                                                                    |                                                                                                    |                |                                                                          |                              |               |
|                                                                                                    |                                                                                                    |                |                                                                          |                              |               |
|                                                                                                    |                                                                                                    |                |                                                                          |                              |               |
| If possible, please fax the ref                                                                        | erenced page or o                                                                                                    | drawing.       |                                                                          |                              |               |
| Document Rating                                                                                        | Excellent                                                                                                    | Good           | Acceptable                                                               | Poor                         |               |
| Clarity  Technical Accuracy                                                                            |                                                                                                    |                |                                                                          |                              |               |